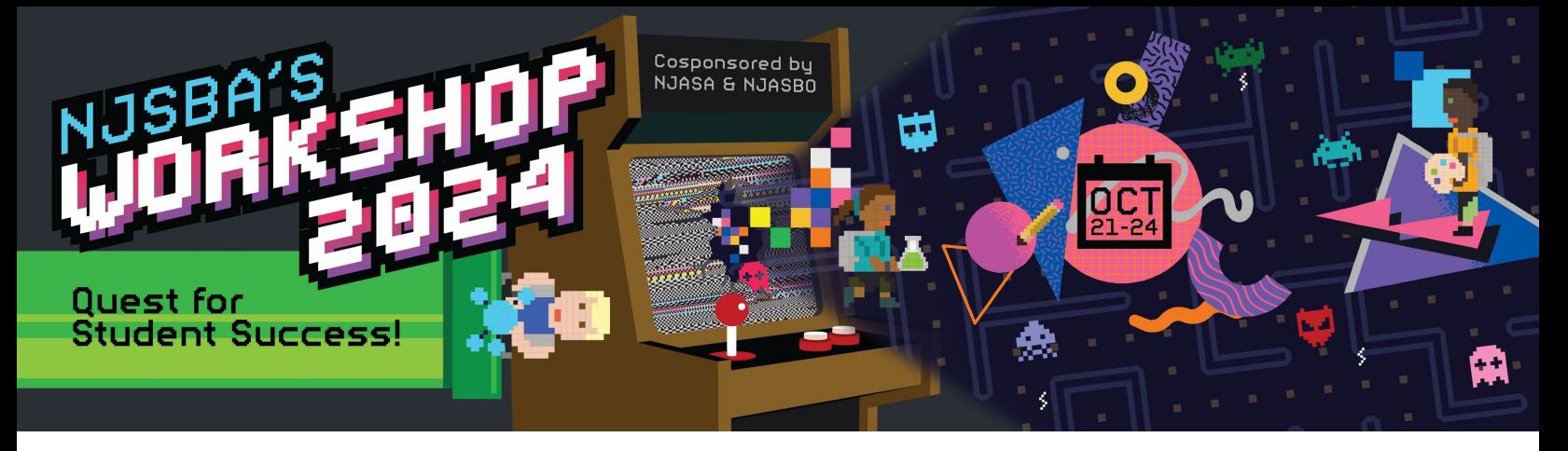

#### **WORKSHOP 2024 GROUP REGISTRATION INSTRUCTIONS**

Please follow the directions below. Registration must be handled by the school business administrator.

**NOTE to Business Administrators – Registrations require an attached Purchase Order at the time of Registration to avoid an incomplete Order.**

**1. From the main registration screen, click "register."**

## **Workshop Conference 2024**

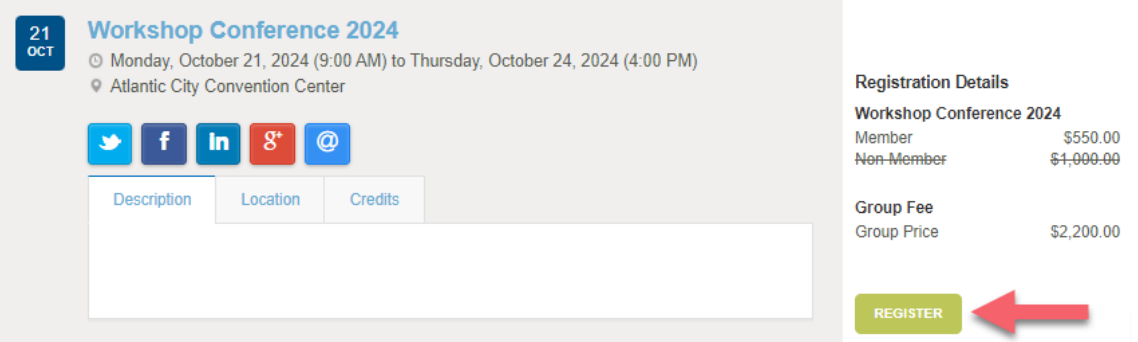

#### **Select "group rate" and then "continue."**

## **Workshop Conference 2024**

Please select "group rate registration" if you are registering two or more people. Please select "individual registration" only if you are registering one person.

- O Register for the meeting using the group rate (Group Limit:25) (Group Price: \$2,200.00)
- $\bigcirc$  Register for the meeting at the individual rate (\$550.00 per person)

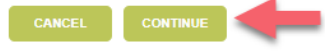

**2. Click "add attendees."**

## **Workshop Conference 2024 - Attendee Registration**

Please click "add attendee(s)" to add registrants to your order.

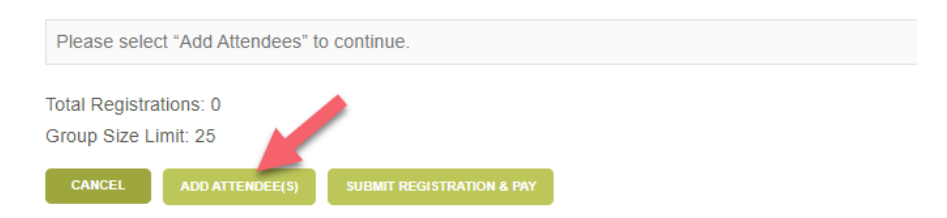

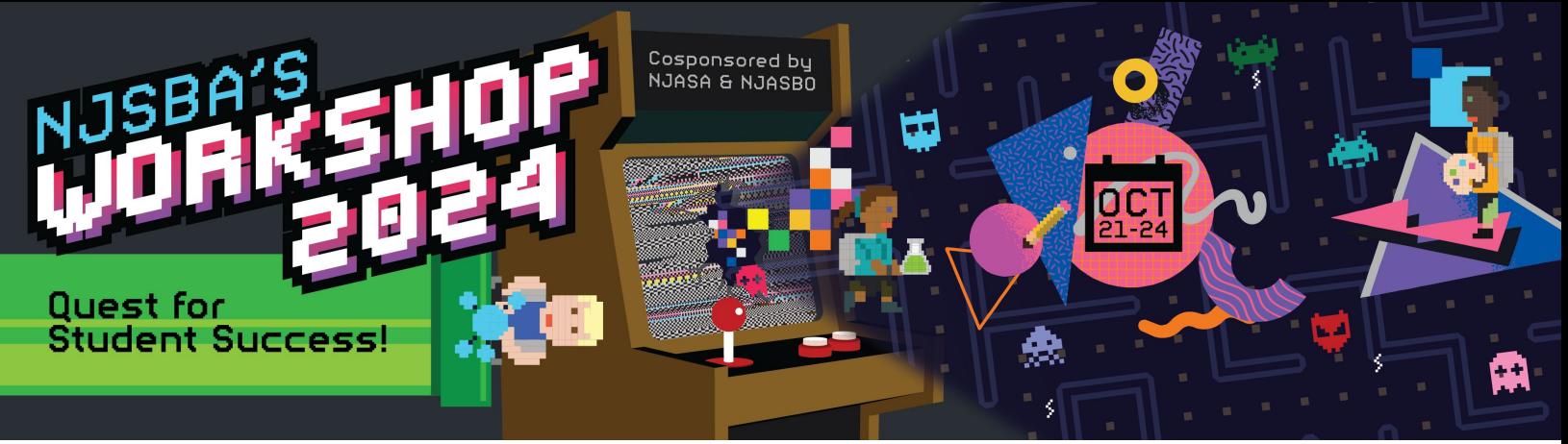

**3. Check the names of the team members you wish to register and then click "select attendees."**

# **Workshop Conference 2024 - Attendee Selection**

Please add registrants by clicking the names below. Additional team members can be added through your board census on the pertal home page. Please allow up to two days for census updates to appear.

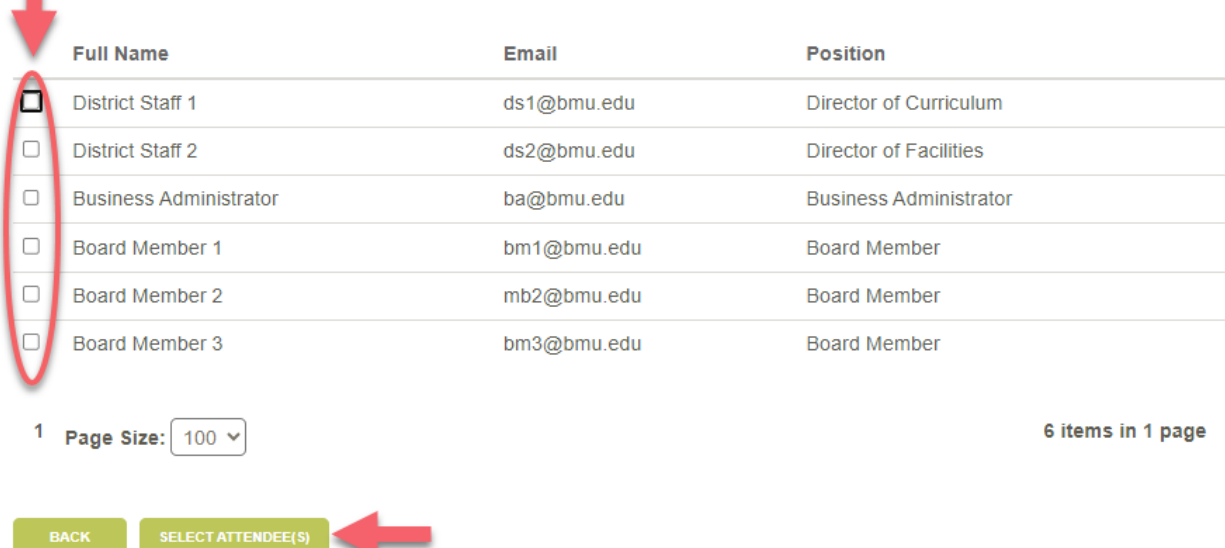

**4. On the following page, you have an opportunity to review and remove registrants. If everything looks correct, click "submit registration and pay."** 

# **Workshop Conference 2024 - Attendee Registration**

Please click "add attendee(s)" to add registrants to your order.

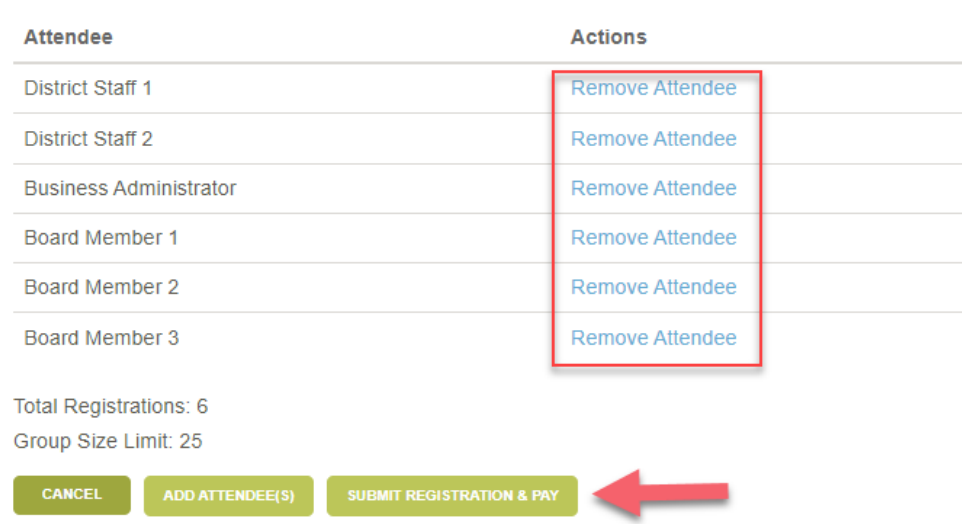

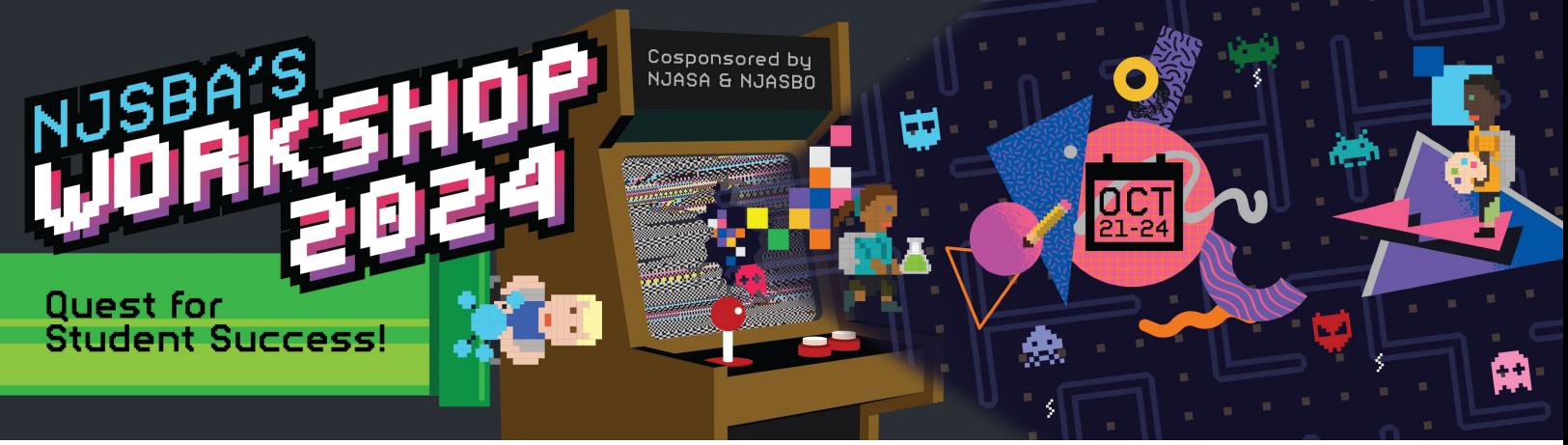

**5. Review the summary page and click "complete registration and pay."**

## **Workshop Conference 2024 - Registration Summary**

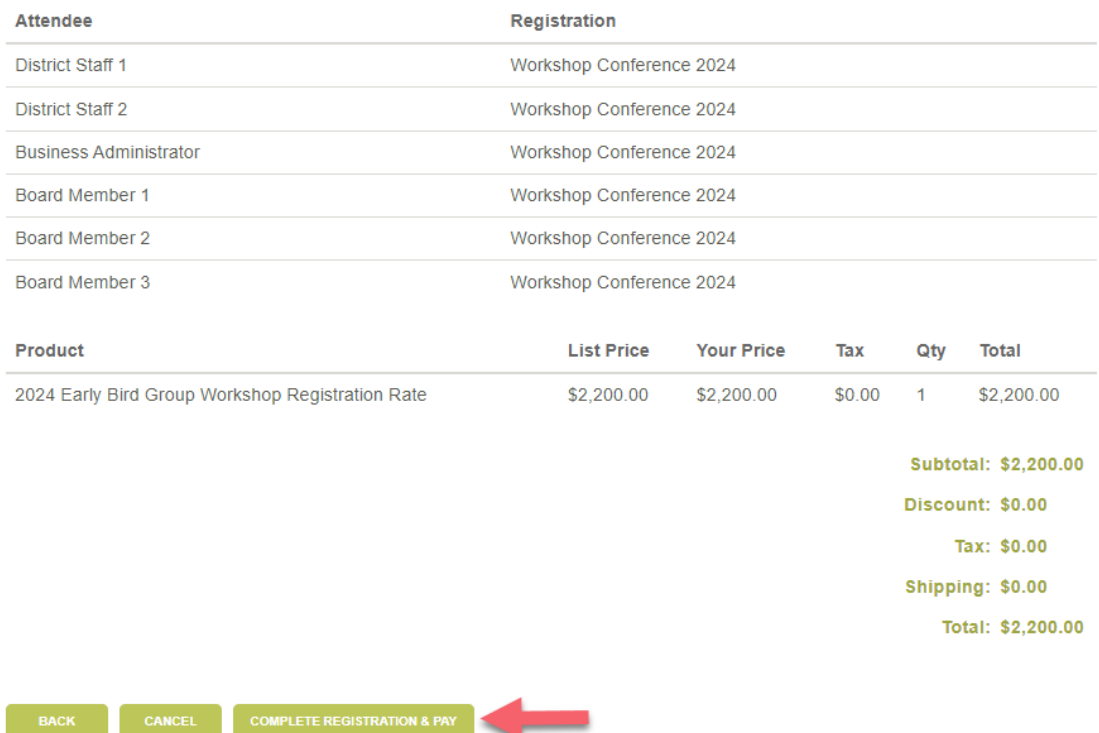

**6. Add your purchase order number, upload your purchase order, and click "continue."**

# **Workshop Conference 2024 - Payment Submission**

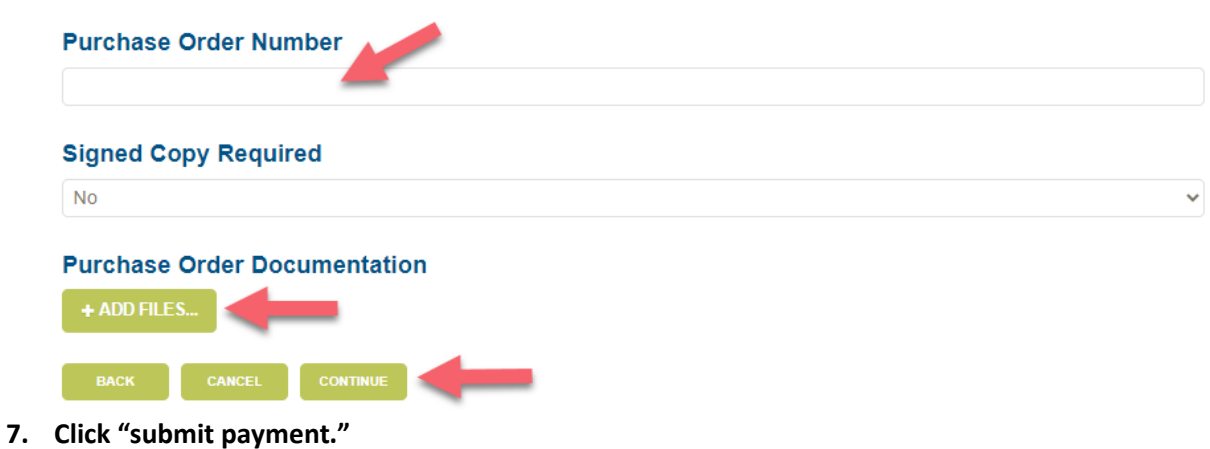

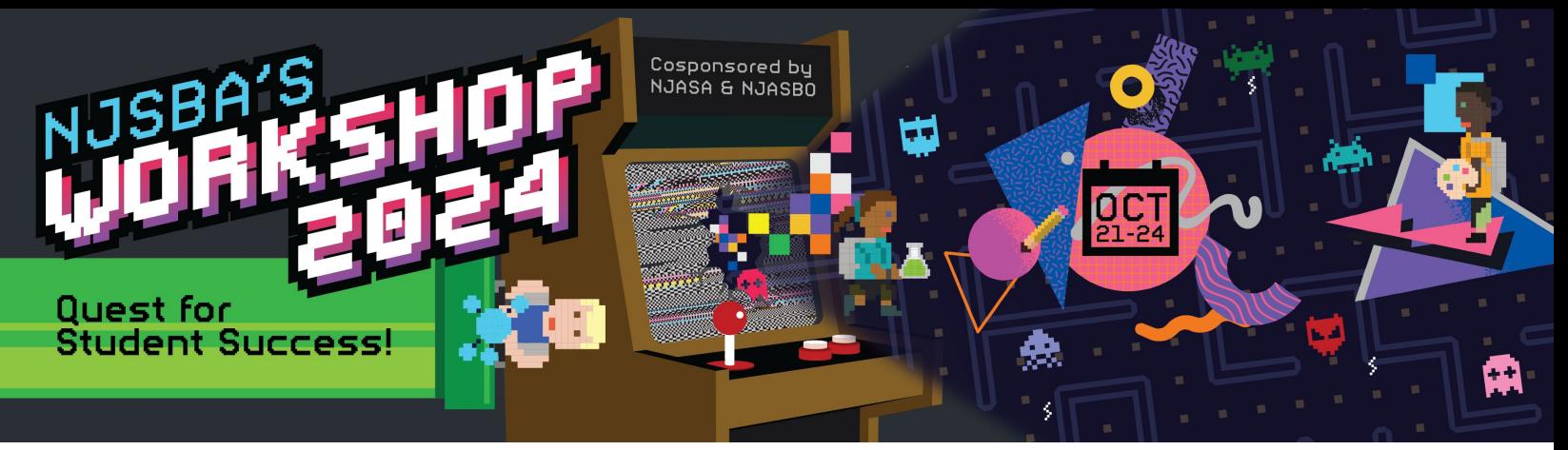

### **Workshop Conference 2024 - Registration Summary**

If everything looks correct, please click "submit registration and pay."

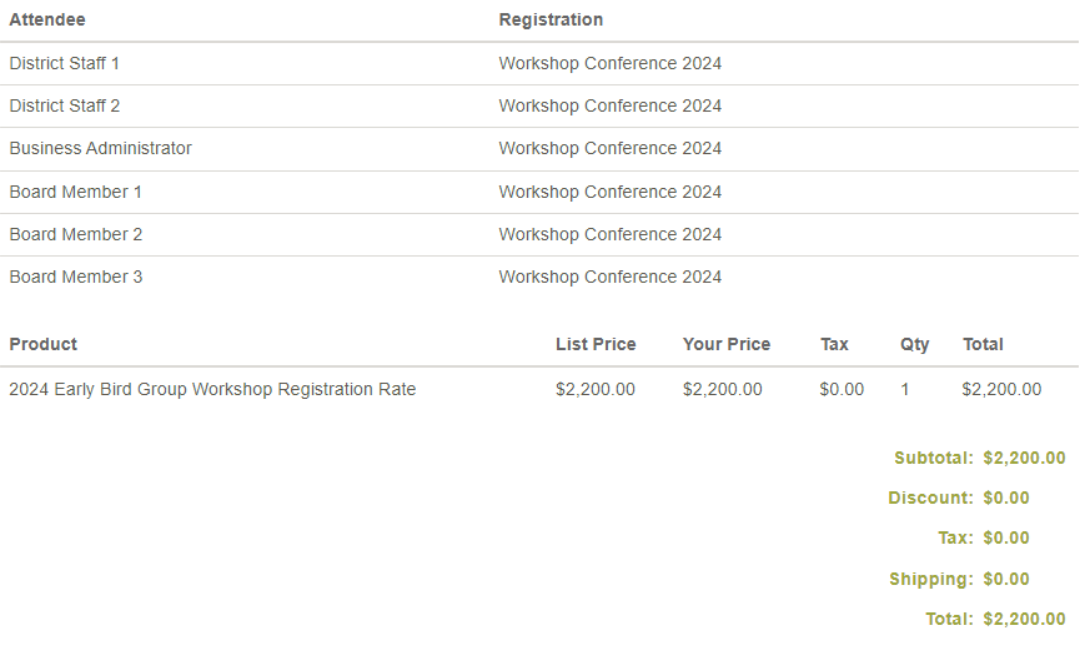

**8. On the "Registration Confirmation" screen, you have the option of printing or saving the screen for your records.** 

## **Registration Receipt**

SUBMIT PAYMENT

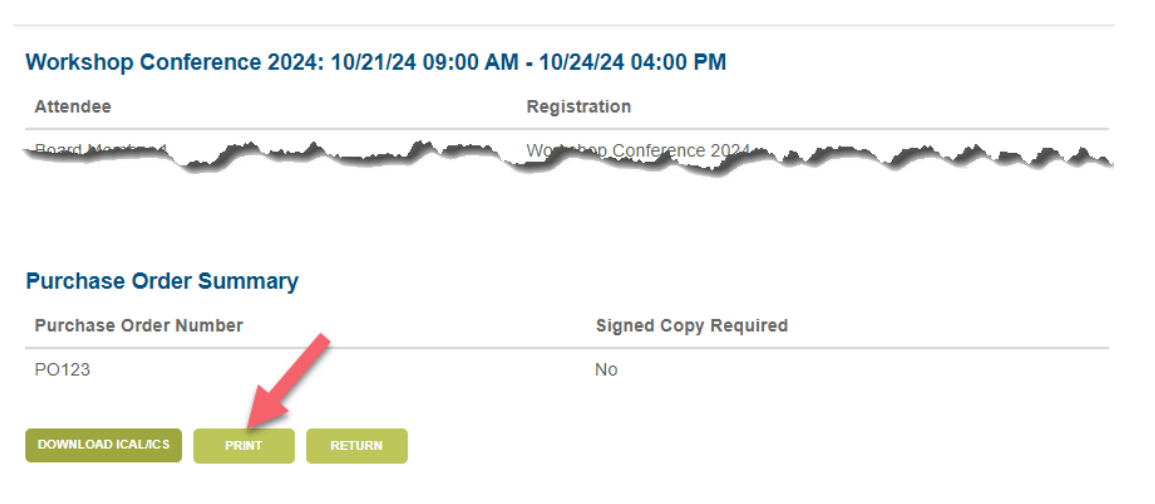

**ADDING ADDITIONAL REGISTRANTS TO THE GROUP**

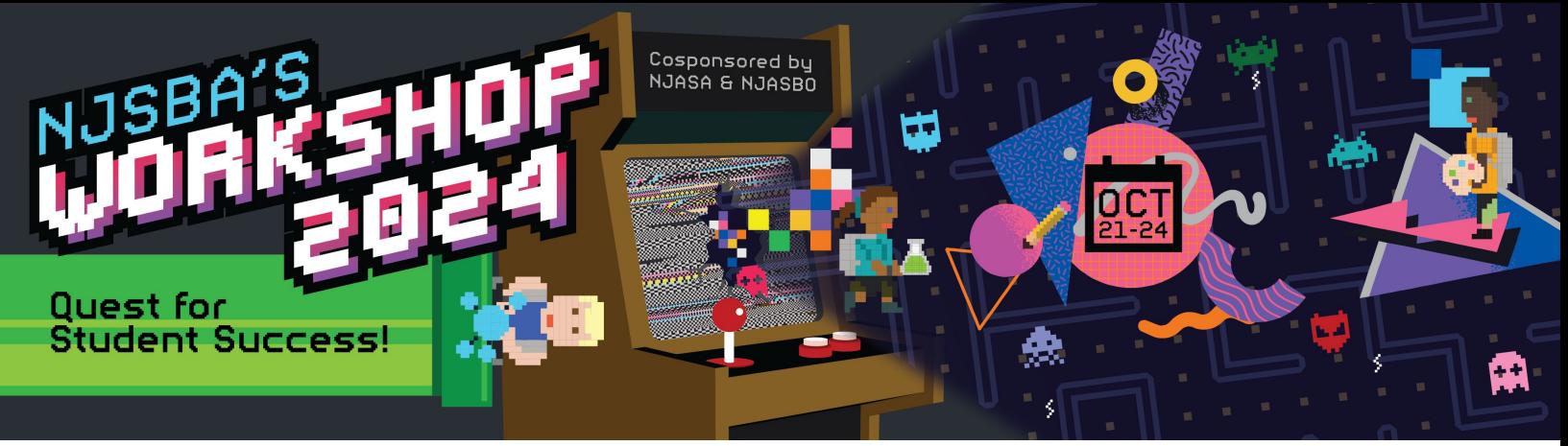

The Workshop group registration covers 25 team members. Districts may include the school board, business administrator, superintendent, facilities managers, curriculum professionals, IT staff, principals, human resource professionals, educators, and other district staff in their group registration. Team members may be added to the group order at any time. Please follow the instructions below.

### **1. From the main registration screen, click "edit." Workshop Conference 2024**

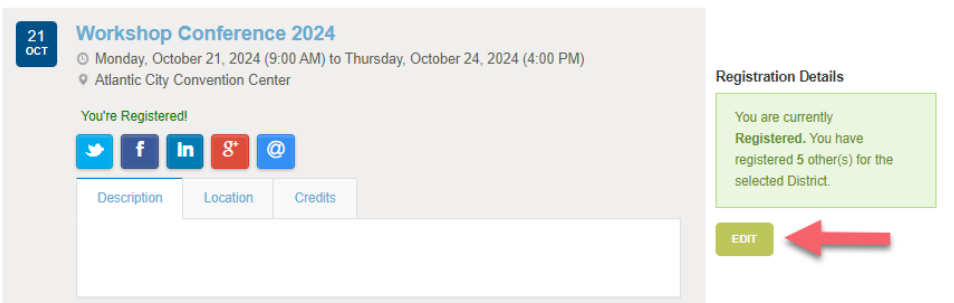

**2. Click "add attendee(s)."**

## **Workshop Conference 2024 - Attendee Registration**

Please click "add attendee(s)" to add registrants to your order.

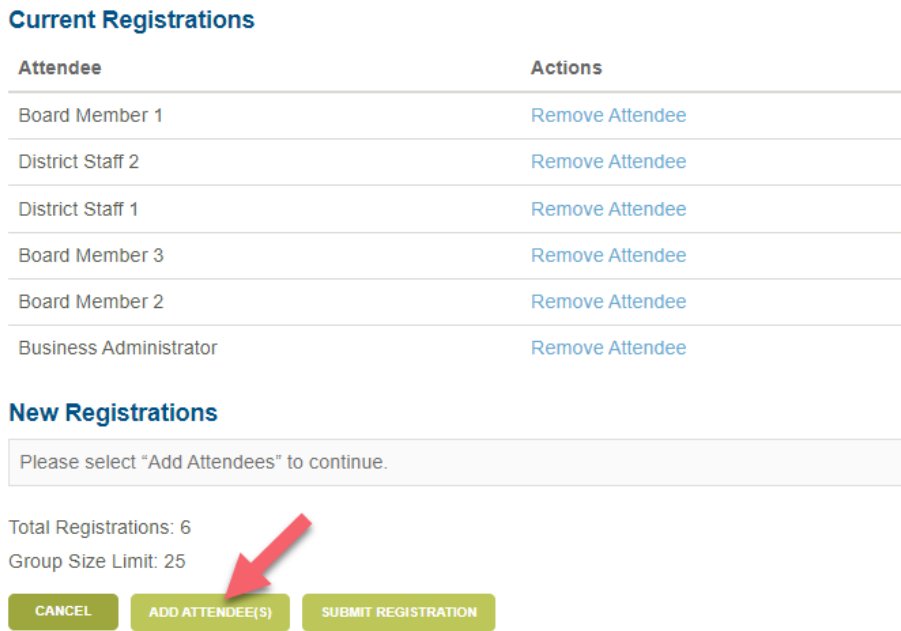

**3. Check the names of the team members you wish to register and then click "select attendees."**

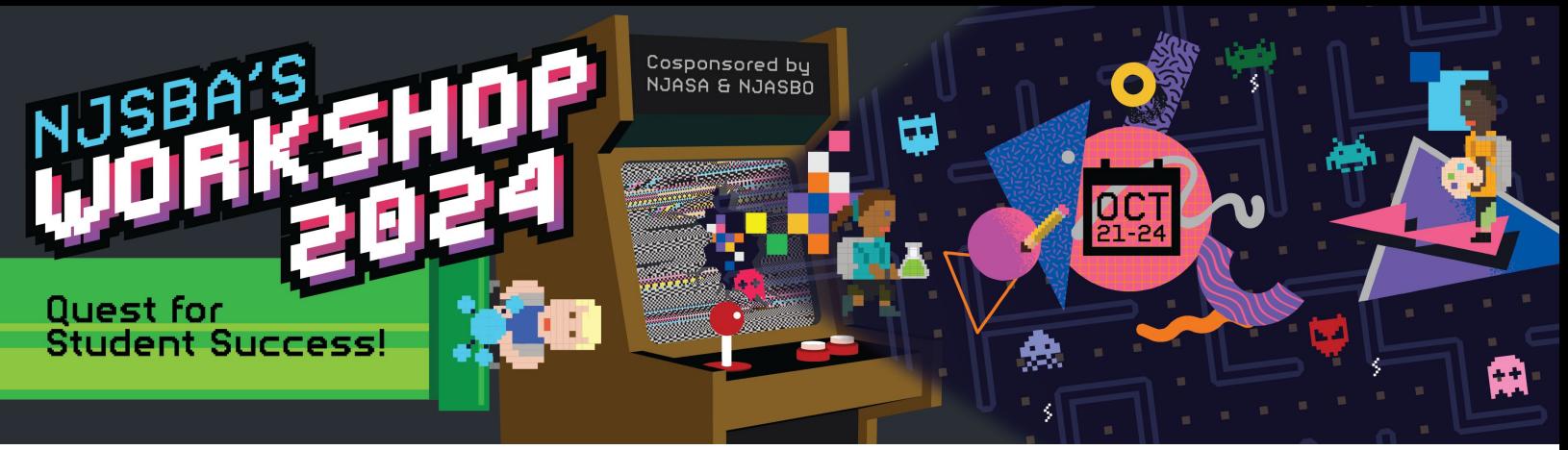

## **Workshop Conference 2024 - Attendee Selection**

Please add registrants by clicking the names below. Additional team members can be added through your board census on the portal home page. Please allow up to two days for census updates to appear.

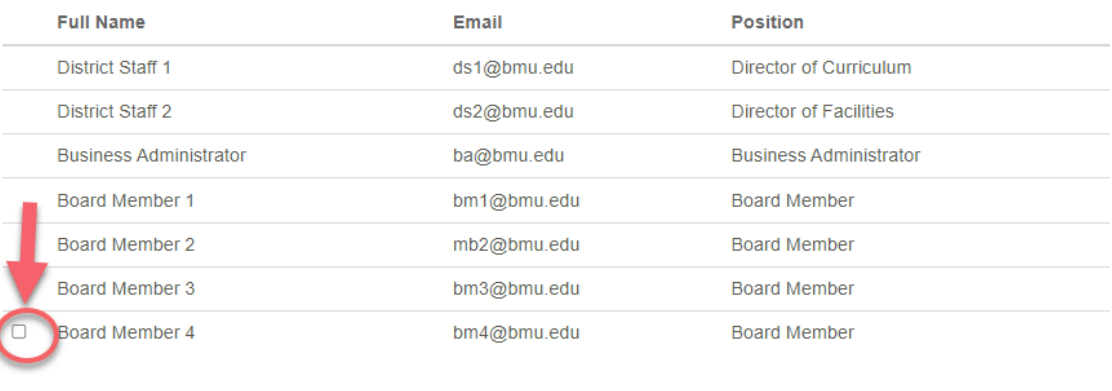

1 Page Size:  $100 \sqrt{ }$ 

7 items in 1 page

SELECT ATTENDEE(S)

**4. Click "submit registration."**

### **Workshop Conference 2024 - Attendee Registration**

Please click "add attendee(s)" to add registrants to your order.

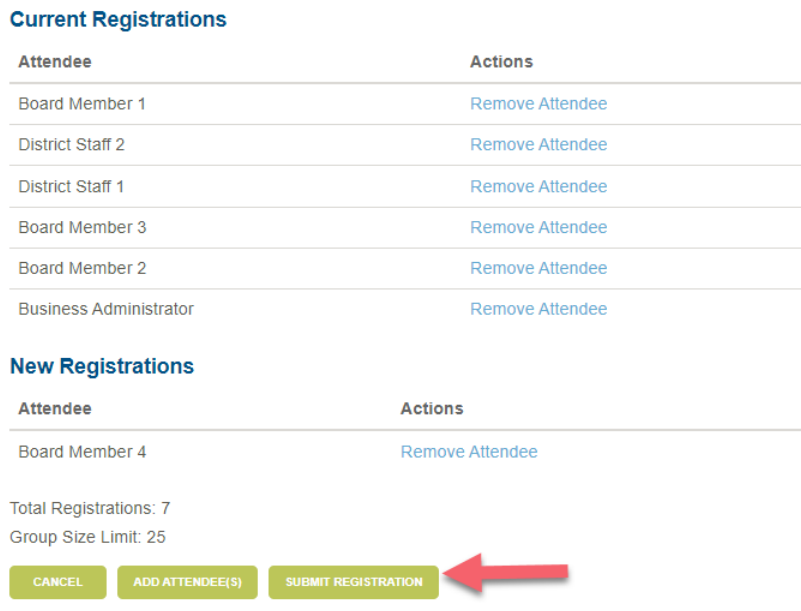

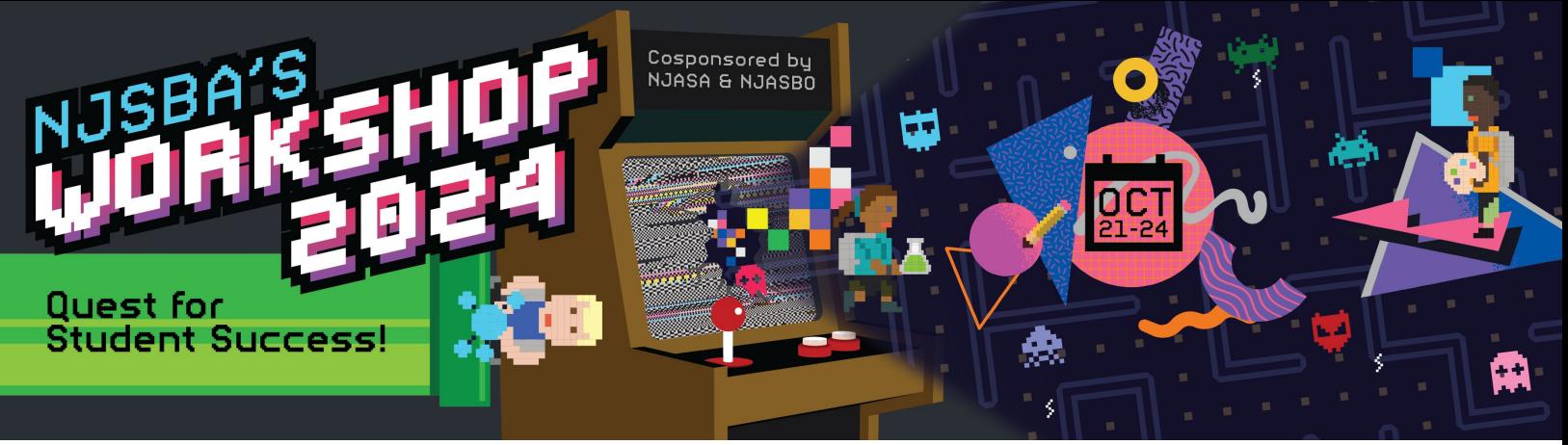

**5. On the "Registration Confirmation" screen, you have the option of printing or saving the screen for your records.** 

## **Registration Receipt**

#### Workshop Conference 2024: 10/21/24 09:00 AM - 10/24/24 04:00 PM

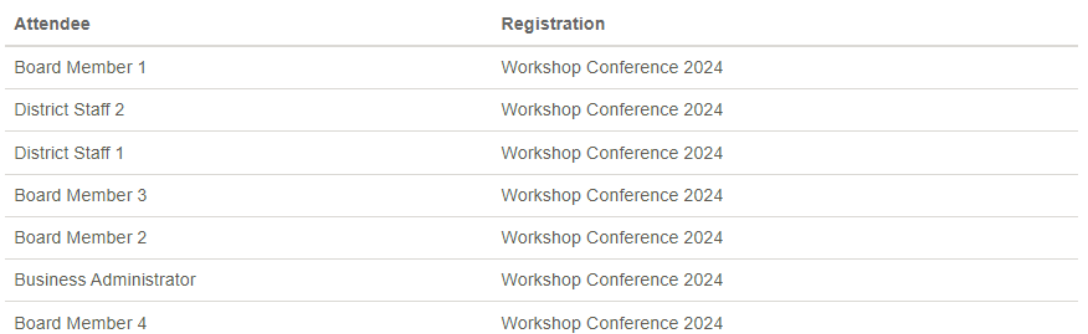

#### **Order Details**

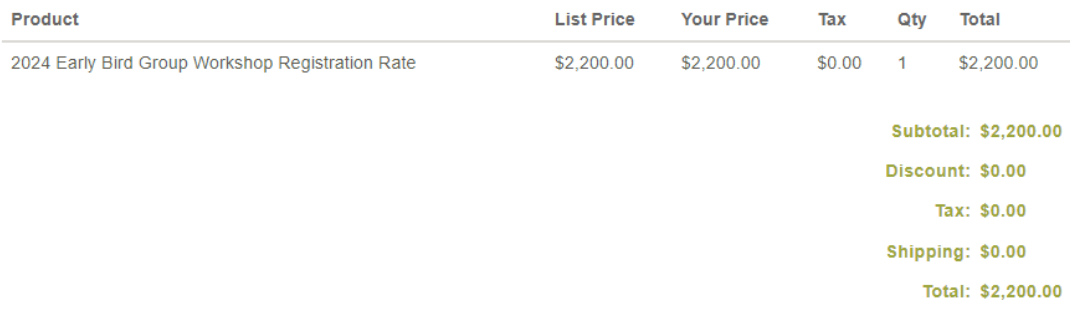

#### **Purchase Order Summary**

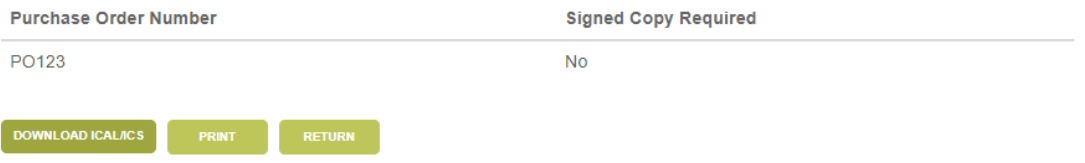